Select Your Funds and Amount

Select your fund and click the "Contribute Now" button. From here, you can choose a donation amount and frequency, then proceed to payment.

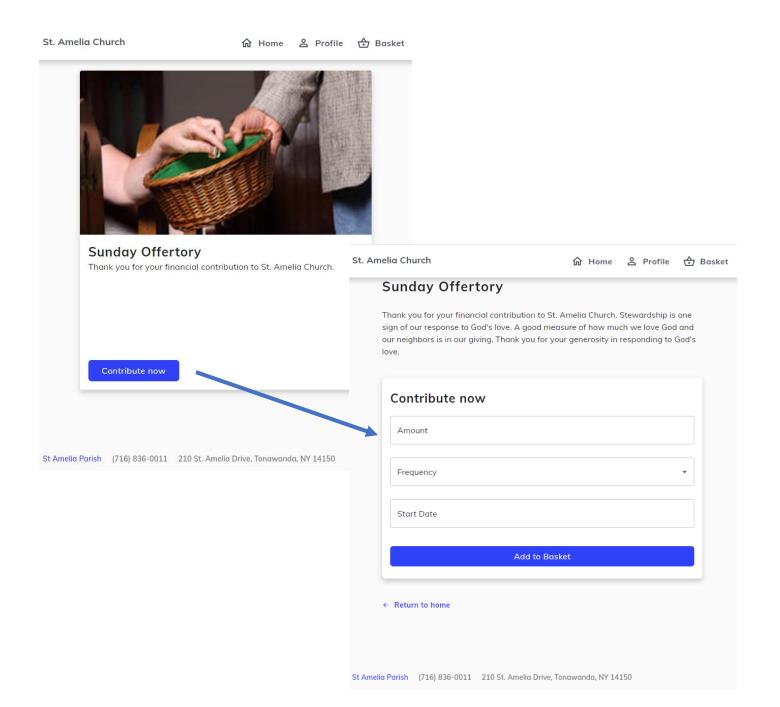

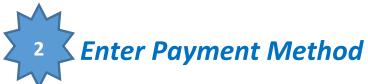

Enter your credit card, debit card or checking account information. If you sign up for a free account, you can save your payment information for future donations.

| Payment Me                 | ethod                |                              |                             |
|----------------------------|----------------------|------------------------------|-----------------------------|
| Credit or Debit Card       | Bank Account         |                              |                             |
| VISA management            |                      |                              |                             |
| Card number                |                      |                              |                             |
| Exp. date                  | ZIP code             |                              |                             |
| Save this payment m        | ethod for future use |                              |                             |
| Your contact info          |                      |                              |                             |
| First name                 |                      |                              |                             |
| Last name                  |                      |                              |                             |
| Street address             |                      |                              |                             |
| Apt, suite, bldg. (optione | al)                  |                              |                             |
| City                       |                      | 🕹 Basket                     | •                           |
| State                      |                      | Sunday Offertory             | Remove Edi                  |
|                            |                      | Start Date                   | 11/29/2020                  |
|                            |                      | Weekly Total + 2.5%          | \$25.63                     |
|                            |                      | Contribute 2.5% extra to hel | p cover the processing fees |
|                            |                      |                              |                             |

You can also augment your donation to offset the processing fees charged you the parish.

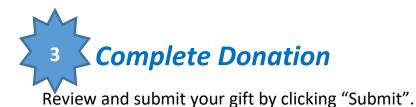

| Sunday Offertory                                                                | Remove Edit              |
|---------------------------------------------------------------------------------|--------------------------|
| Start Date                                                                      | 11/29/2020               |
| Weekly Total + 1%                                                               | \$25.25                  |
| Payment method  Checking account ending in 8928                                 | Edit                     |
| Submit                                                                          |                          |
| This site is protected by reCAPTCHA and the Google <b>Prin</b><br>Service apply | vacy Policy and Terms of |

## **Online Giving Account Features**

From your Online Giving account, you can review your giving history, manage recurring donations or update payment information. If you have questions about using Online Giving, please contact the Parish Business Manager at 716-836-0011